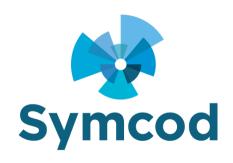

1171, rue Notre-Dame Ouest, bureau # 100 Victoriaville (Québec) G6P 7L1 Téléphone : (819) 751-0095

Télécopieur : (819) 751-1292

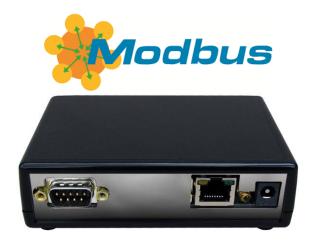

# Proximity reader converter from Wiegand and RS232 to Modbus TCP SLAVE

Documentation: June 13, 2019

Use this documentation with the product: Bridge-IP V4 with firmware: Modbus

Website: <a href="http://www.symcod.com/">http://www.symcod.com/</a>

Steve Bilodeau Embedded software developer

Email: <a href="mailto:support@symcod.com">support@symcod.com</a>

### INTRODUCTION

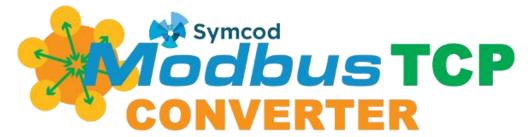

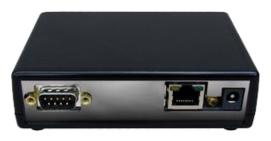

# COMPATIBLE WITH RS232 / WIEGAND DEVICES

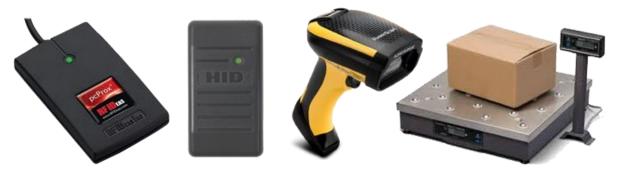

Our converter Modbus TCP Slave allows to communicate with any kind of RS232 (Serial Port) or WIEGAND proximity reader. It works with most manufacturers such as; RFIDEAS, HID, Indala, ioProx, Awid, Chubb, Posiin Paradox, Em Marin, CDVI, Verex, Desfire, Casi-ruco, Keri, Mifare, ISO 14443a, ISO 1443b, ISO 15693 iClass and several others. It supports 26-bit to 64-bit proximity cards. Can also be used as a gateway to communicate with an RS232 device such as; Scale, barcode reader or any other device generating ASCII text string.

### **CONNECTORS DESCRIPTION**

#### **RS-232 Male Serial Port Connector**

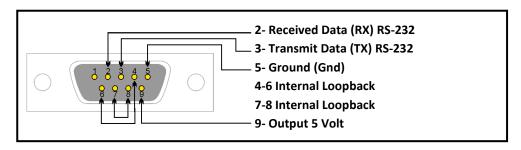

#### **Connecteur Ethernet**

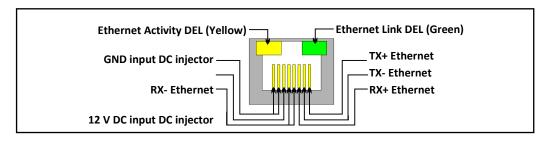

The IP Bridge communicates through an Ethernet 100BaseT network. The connector is a standard RJ-45 type. There are 2 LED's, the green one shows the active link with the network and the yellow one shows the activity. The IP Bridge can be powered by an individual power supply, a single or 16 ports DC-Injector (use only SYMCOD DC-Injector). As all the standard 100BaseT Ethernet devices, it uses a UTP CAT5 cable. A maximum length of 300 feet (91.44 meters) is allowed between the HUB or the SWITCH and the Bridge/IP.

#### Power connector polarity

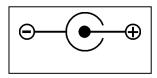

The power connector allows you to provide power to the IP Bridge. The input is 8VDC to 24 VDC with protected polarity. The connector is a 712RAPC Switch craft type and accepts 2.5mm plugs, positive center.

#### JS3 and JS4 connectors (Wiegand input)

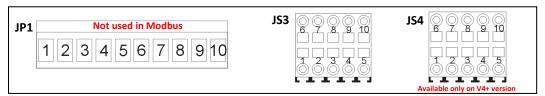

- The JP1 connector is not used in Modbus
- The JS4 connector is only available on the V4+ version

#### JS3 and JS4 connectors (JS4 connector is only available on the V4+ version)

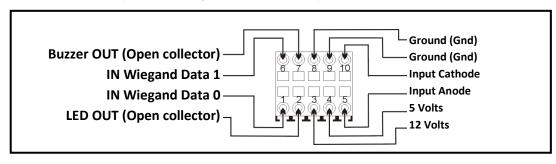

#### JS3 and JS4 Wiegand input connectors

The Wiegand inputs (JS3 and JS4) are provided for connecting proximity readers.

Discriminator: If 2 cards are swipe simultaneously, the discriminator will only consider the

first card.

The input will provide a 12V tension on both JS3 and JS4 connectors, which is usually enough for any Wiegand type devices. The 12 VDC output is not regulated, so the output tension is equal to the one on the IP Bridge input power.

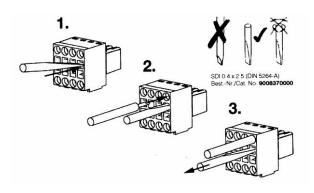

How to use the connectors JS3, JS4

- 1. Insert a small flat screwdriver in the opening (square) of the corresponding wire.
- 2. Insert the wire into the round opening.
- 3. Remove the screwdriver and pull lightly the wire to make sure that it is properly attach.

#### **CONFIGURATION USING « BOARD CONFIG » SOFTWARE**

This product requires version 1.3U or + (available at www.symcod.com)

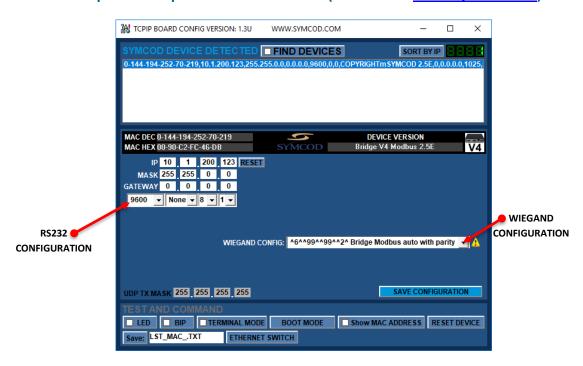

#### Wiegand 1 and 2 input configuration:

The input Wiegand 1 and 2 are configured with the field "WIEGAND CONFIG":

Syntax: ^6^^NbDigits^^Lenght^^Start^

NbDigits = This parameter is not used in Modbus Length = Number of bits to read to make the code Start = Position of the beginning of the first bit

In most cases you can use the automatic configuration that detects the number of bits (maximum 64 bits):

AUTOMATIC DATA WITH PARITY (the most common): ^6^\99^\99^\2^
AUTOMATIC DATA WITHOUT PARITY: ^6^\99^\99^\0^

You can also use custom configurations, examples:

CHUBBSECURITY 36 Bits: ^6^^7^^20^^16^

HID 38 Bits: ^6^^5^^16^^21^

STANDARD 26 Bits: ^6^\8^\24^\2^

# Modbus TCP Slave Communication with proximity reader RS232 or Wiegand

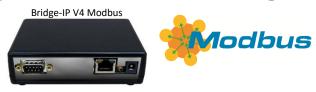

- You must use the Modbus 03 command "HOLDING REGISTER" to receive the data.
- The IP address must be set with the Board Config software.
- The Modbus port is 502.

| Registres<br>(Holding Register) | Description                   | Format           | Reset after reading |
|---------------------------------|-------------------------------|------------------|---------------------|
| 0001 to 0004                    | RS232 data field #01          | Integer unsigned | Yes                 |
| 0005 to 0008                    | RS232 data field #01          | Integer unsigned | No                  |
| 0009                            | Number of reading field #01   | Integer unsigned | No                  |
| 0010 to 0013                    | RS232 data field #02          | Integer unsigned | Yes                 |
| 0014 to 0017                    | RS232 data field #02          | Integer unsigned | No                  |
| 0018                            | Number of reading field #02   | Integer unsigned | No                  |
| 0019 to 0022                    | RS232 data field #03          | Integer unsigned | Yes                 |
| 0023 to 0026                    | RS232 data field #03          | Integer unsigned | No                  |
| 0027                            | Number of reading field #03   | Integer unsigned | No                  |
| 0028 to 0031                    | Wiegand entry # 01 data       | Integer unsigned | Yes                 |
| 0032 to 0035                    | Wiegand entry # 01 data       | Integer unsigned | No                  |
| 0036                            | Number of reading Wiegand #01 | Integer unsigned | No                  |
| 0037 to 0040                    | Wiegand entry # 02 data       | Integer unsigned | Yes                 |
| 0041 to 0044                    | Wiegand entry # 02 data       | Integer unsigned | No                  |
| 0045                            | Number of reading Wiegand #02 | Integer unsigned | No                  |

- Modbus registers start at address 0001
- All registers are in unsigned Integer format
- "Reset after reading" means that the register will automatically reset to zero after reading the data by the
  Modbus Master. This feature allows you to know if it is a new card but unfortunately this method does not work
  with all Master Modbus. If this method is not supported by your Master you must then use the "Number of
  reading" registers to detect the reading of a new card.
- The Wiegand # 02 entry is only available on the V4 + version
- The data received by the RS232 serial port must be in decimal format. If multiple data are present, they must be separated by one or more characters of your choice. By default the end character is a [CR] (ASCII character 13) but it is not mandatory. No data configuration is necessary, our converter detects and automatically adapts to the syntax of your card reader.

#### **Example:**

- If you read a 26-bit proximity card on the Wiegand # 01 entry
  - o Example card: 123:12345
    - The Facility code 123 (site code) will be in register 0030 and in 0034
    - The Card Number 12345 will be in register 0031 and in 0035
- If you read a 26-bit proximity card connected to the RS232 Serial Port
  - o Example card: 123:12345
    - The Facility code 123 (site code) will be in register 0004 and in 0008
    - The Card Number 12345 will be in register 0013 and in 0017

## **WARRANTY / DISCLAIMER**

#### Warranty

Symcod warrants its products to be free from defects in material and workmanship during **one year** from the purchase date. If a product proves to be defective in material or workmanship during the warranty period, Symcod will, at its choice, repair or replace the product with a similar product. Replacement Product or parts may include remanufactured or refurbished parts or components. The replacement unit will be covered by the balance of the time remaining on the customer's original limited warranty. Symcod provides no warranty for the third-party software included with the product or installed by the reseller, distributor, customer or any other party?

Warranty does not include: Any product on which the serial number has been defaced, modified or removed. Damage, deterioration or malfunction resulting from: Accident, misuse, neglect, fire, water (except for waterproof units), lightning, or other acts of nature, unauthorized product modification, or failure to follow instructions supplied with the product. Repair or attempted repair by anyone not authorized by Symcod. Damage to or loss of any programs, data or removable storage media. Software or data loss occurring during repair or replacement. Any damage of the product due to installation of the product. Causes external to the product, such as electric power fluctuations or failure. Use of supplies or parts not meeting Symcod specifications. Failure of owner to perform periodic product maintenance as stated in documents supplied. Any other cause which does not relate to a product defect. Damage caused by static. Removal, installation, freight and set-up service charges.

#### Disclaimer

The material on this document\* is intended for end user, distributor and/or reseller use. Although downloading and printing documents is allowed, Symcod will not be responsible for any modification or any other use of any content in the displayed/downloaded material.

Please note that all documents\* are subject to change without notice and are occasionally revised to specify, correct or revise the content or for other purposes. Therefore, the version displayed on the site may differ from your original printed copy. Please contact us if you require assistance. Symcod Inc. assumes no liability for damage incurred directly or indirectly, errors, omissions or discrepancies between the device and the manuals or documents supplied. Symcod is not responsible for any loss or damage (Including data corruption, interruption of operation, lost business information, lost production, etc.) caused by use, non-use or misuse of any of the information contained in this document\*. Symcod Inc is not responsible of the content or validity of the links gave as references for other products not manufactured by Symcod Inc.

\*Documents include instruction book, user guide, operating instructions, manuals, safety precautions / instructions, data sheets or any other documents supplied by Symcod.